## <span id="page-0-0"></span>Elementi di Psicometria (con laboratorio software 1) 0-Presentazione del corso (secondo semestre) <https://www.germanorossi.it/mi/elepsi.php> (v. 1.16, 3 marzo 2019)

#### Germano Rossi<sup>1</sup> germano.rossi@unimib.it

<sup>1</sup> Dipartimento di Psicologia, Università di Milano-Bicocca

2018-19

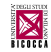

G. Rossi (Dip. Psicologia) [ElemPsico](#page-54-0) 2018-19 1 / 54

[Guide della triennale \(in formato PDF\)](https://elearning.unimib.it/mod/folder/view.php?id=105759) [Sito eLearning di Ateneo](https://elearning.unimib.it) [Elementi di Psicometria \(mio sito\)](https://www.germanorossi.it/mi/elepsi.php) [Elementi di Psicometria su eLearning di Ateneo](https://elearning.unimib.it/course/view.php?id=19070)

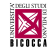

# Introduzione

- Questo corso si intitola "Elementi di Psicometria con Laboratorio di SPSS 1"
- La "Psicometria" è lo studio di come si possa misurare ("metria") la mente ("psiche")
- Per quanto ci riguarda, la parte "Elementi" serve ad indicare che noi affronteremo le "conoscenze" più basilari, per cui (per noi) la psicometria sarà una "Introduzione alla statistica applicata alla psicologia"
- "Laboratorio di SPSS 1" indica la parte delle esercitazioni
- Un ultimo significato di "psicometria" (che noi non affronteremo) viene dalla parapsicologia (la capacità di percepire la "storia" di un oggetto, nel momento in cui il sensitivo lo tocca)

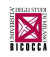

# Introduzione

- Il corso di Elementi di Psicometria per l'anno accademico 2018-19, è composto da 42 ore di lezione frontale e 18 ore di esercitazione (8 CFU totali)
- Le lezioni frontali si tengono (collettivamente) in un'aula "normale"
- Le esercitazioni saranno suddivise in 7 gruppi di lavoro e si terranno in modalità frontale nelle aule di informatica (dell'edificio U7 oppure U9)
- Lezione ed esercitazione portano (e corrispondono) al voto finale Non c'è nessuna distinzione fra "frequentati" e "non frequentanti". All'esame siete tutti uguali rispetto alle cose da sapere e alla correzione dei compiti.

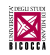

- Il corso che state seguendo adesso è riservato agli studenti con matricola che termina con i numeri 0, 1, 2, 3, 4
- Gli studenti con matricola che termina con i numeri 5, 6, 7, 8, 9 dovrebbe seguire il corso della prof.ssa Zogmaister
- Non esiste il cambio corso

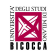

## Alcune considerazioni iniziali

- $\blacksquare$  È necessario che io capisca quando voi non capite e cosa non avete capito
- Siete in troppi perché io possa accorgermene guardandovi in faccia
- Alzate la mano e chiedete spiegazioni!
- Non ho problemi a ri-spiegare più volte la stessa cosa. . .
- quindi non fatevi problemi a chiedere

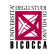

## Alcune considerazioni

Ovviamente,  $\mathcal{L}_{\mathrm{eff}}$ 

se pensate di essere i soli a non aver capito, potete chiedere in un altro momento. . .

Quando?

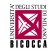

## Alcune considerazioni

#### Ovviamente,

se pensate di essere i soli a non aver capito, potete chiedere in un altro momento. . .

Quando?

- Durante l'orario di ricevimento: martedì dalle 14.30 alle 16.30 (U6, III piano, stanza 3139)
- Tramite posta elettronica: germano.rossi@unimib.it
- NON usate i messaggi della pagina elearning (<https://elearning.unimib.it/course/view.php?id=19070>), ma mandatemi un mail

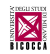

# www.germanorossi.it/mi/elepsi.php

### Elementi di psicometria con laboratorio software 1  $(STP, anno 1)$

ex Elementi di psicometria con laboratorio di SPSS 1 (STP, anno 1)

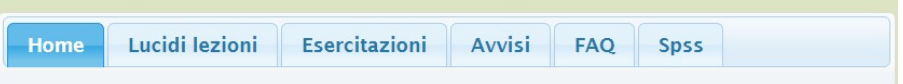

- **Lucidi** e altro materiale associato (simulazioni, tabelle)
- Materiali di vecchie esercitazioni (video, file dati)
- Avvisi vari, Domande frequenti, accesso ad SPSS

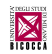

Quando usate la posta elettronica per scrivermi:

- Usate l'indirizzo e-mail di campus.unimib.it<sup>(\*)</sup>
- Usate un oggetto (o subject) che mi indichi cosa vi serve<sup>(\*)</sup>
- **Firmate** il testo della lettera con il vostro nome e cognome, matricola e corso frequentato
- Nella mail inserite tutte le informazioni (cdl, anno, insegnamento) che mi permettano di capire di cosa state parlando e cercate anche di spiegare chiaramente cosa mi state chiedendo
- (\*) Mi riservo di ignorare le mail senza

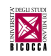

# Firma nelle e-mail (Gmail)

#### Usando la posta di campus, impostate una firma

**Andate in Impostazioni** (<sup>1</sup>)

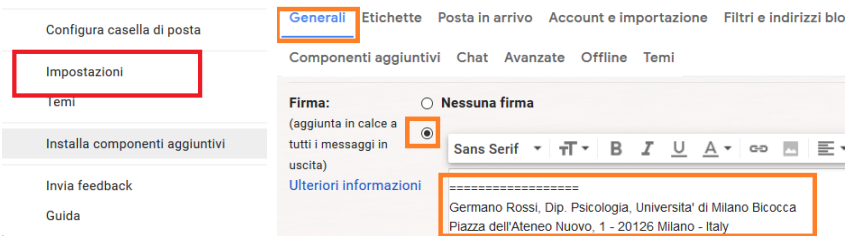

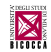

Compattezza visualizzazione

# Vantaggi frequenza/non frequenza

#### Frequentanti

- possibilità di sentire le lezioni
- poter fare domande
- chiedere spiegazioni quando serve
- le lezioni "obbligano" a studiare di volta in volta e quindi permettono di mantenere un "ritmo"

#### Non frequentanti

poter studiare seguendo i propri ritmi e i propri tempi

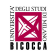

# Svantaggi frequenza/non frequenza

#### Frequentanti - Svantaggi

- doversi adeguare ai miei ritmi di spiegazione
- dover venire a lezione negli orari previsti

#### Non frequentanti - Svantaggi

- non poter fare domande immediatamente
- non ricevere spiegazioni immediatamente
- la possibilità di gestire il proprio tempo, porta spesso a rimandare lo studio finché non diventa "urgente" (far l'esame)

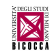

# Usare gli aiuti

Usare i molti aiuti a vostra disposizione è una vostra decisione! Io non posso aiutarvi se voi non lo volete.

- [Sito web personale](https://www.germanorossi.it/mi/elepsi.php)
- [Sito elearning di ateneo](https://elearning.unimib.it/course/view.php?id=19070)
- Lucidi delle lezioni [\(mio sito,](https://www.germanorossi.it/mi/elepsi.php) [elearning\)](https://elearning.unimib.it)
- **Esercitazioni in aula** informatica
- Simulazioni d'esame [\(mio](https://www.germanorossi.it/mi/elepsi.php) [sito,](https://www.germanorossi.it/mi/elepsi.php) [elearning\)](https://elearning.unimib.it)
- 1 Ricevimento studenti (U6, III piano, stanza 3139)
- <sup>2</sup> Posta elettronica: [germano.rossi@unimib.it](mailto:germano.rossi@unimib.it)

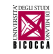

- Non dovete studiare a memoria, ma assimilare e comprendere
- I libri di testo possono essere ripetitivi
- a volte io approfondisco certi aspetti importanti
- Altre volte condenserò il testo perché mi sembra che si dilunghi  $\mathcal{C}^{\mathcal{A}}$ troppo.

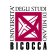

# Lezioni

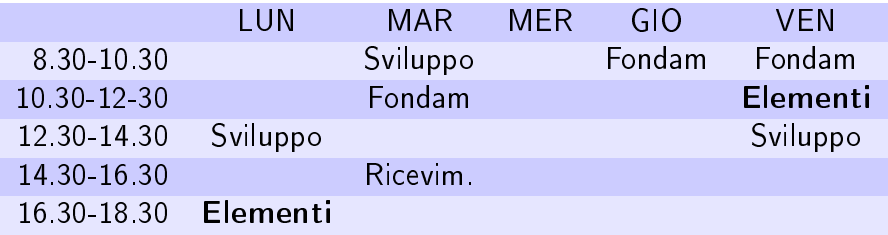

Elementi di Psicometria inizierà il 4 marzo

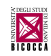

# Lezioni

- Al contrario del Liceo, all'università non è obbligatorio seguire le lezioni
- In questo Corso di Laurea, si *presume* la frequenza dei corsi, anche se poi non viene rilevata
- In una materia come Elementi di Psicometria, è molto utile
- Le lezioni sono un riassunto (a volte sintetico, a volte no) di quello che trovate nei libri
- In alcuni casi (chi quadro, trattamento dei dati) sono cose che non ci sono nei libri
- I libri contengono molto più di quello che vi serve adesso, ma potranno servirvi in futuro

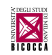

# Lezioni

- Il contenuto delle lezioni è disposto in modo consecutivo rispetto al libro di testo (con alcune eccezioni)
- Per capire il contenuto di un blocco di lezioni è necessario aver acquisito (letto e compreso) il contenuto delle lezioni precedenti
- Non dovete aspettare la fine del corso per iniziare a studiare
- Dovreste studiare di volta in volta
- Parlo di studiare e intendo assimilare le conoscenze, ovvero "leggo, capisco e ciò che ho capito comincia a diventar parte della mia vita e non devo fare sforzi continui per ricordarmelo"
- Se non avete capito, chiedete immediatamente all'inizio della lezione successiva

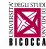

# Programma del corso (e d'esame) 1

- Rappresentazioni grafiche riassuntive dei dati e per l'esplorazione dei dati
- Statistica descrittiva: scale di misura, statistiche della tendenza centrale e di variabilità, misure standardizzate
- Introduzione alla probabilità
- Metodi statistici inferenziali di base: distribuzione campionaria, verifica di ipotesi, intervalli di confidenza

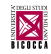

# Programma del corso (e d'esame) 2

- Tecniche parametriche: t-test per la differenza di medie (campione singolo, campioni indipendenti, campioni appaiati); correlazione lineare (Pearson)
- Tecniche non parametriche: Test del chi-quadro (equiprobabilità, indipendenza, test di un modello), correlazione lineare (Spearman)
- Ampiezza dell'effetto e suo utilizzo
- Introduzione ai concetti di analisi della potenza

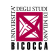

I testi per l'esame prevedono una parte dedicata alle lezioni e una parte dedicata alle esercitazioni.

Per le lezioni (teoria):

- Aron, A., Coups, E. J., & Aron, E. J. (2018). Fondamenti di statistica. Introduzione alla ricerca in psicologia. Milano: Pearson. [capp. 1-8, parte del 9, 11-13]
- Lucidi delle lezioni (scaricabili da pannello Lucidi del [mio sito\)](https://www.germanorossi.it/mi/elepsi.php) eventuali dispense di approfondimento: chi quadro [\(mio sito\)](https://www.germanorossi.it/mi/elepsi.php)

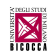

# Bibliografia d'esame: pratica

#### Per le esercitazioni (parte pratica) Un testo a scelta fra:

- Vanin, L. (2014). SPSS pratico. Configurazioni, output e interpretazioni a colpo d'occhio. Milano: Cortina.
- Barbaranelli, C., D'Olimpo, F. (2007). Analisi dei dati con SPSS. Vol. I: Le analisi di base. Milano: LED.
- Un qualunque libro (anche in inglese) su SPSS (versioni dalla 16 in avanti) purché includa gli argomenti del corso.

in aggiunta

- video-pillole su Spss [\(mio sito](https://www.germanorossi.it/mi/elepsi.php) o [elearning\)](https://elearning.unimib.it/course/view.php?id=19070)
- video di vecchie esercitazioni [\(mio sito](https://www.germanorossi.it/mi/elepsi.php) o [elearning\)](https://elearning.unimib.it/course/view.php?id=19070)

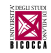

## Aule didattiche di informatica

- L'Ateneo dispone di aule didattiche di informatica che vengono utilizzate per lezioni, esercitazioni ed esami
- Quando non sono impegnate per la didattica, alcune aule sono aperte per l'uso degli studenti
- Per accedere dovete usare il vostro indirizzo email e la password della posta elettronica

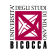

- Sono previste delle esercitazioni, tenute da un esercitatore
- Ci saranno 7 turni di esercitazione (ciascuno di 2 ore a settimana, per 8 settimane, 16 ore totali) che si terranno direttamente in aula di informatica
- Un'esercitazione aggiuntiva verrà fatta in massa come Simulazione d'esame in un'aula informatica
- La scelta di uno dei turni avverrà tramite la [pagina di Elementi](https://elearning.unimib.it/course/view.php?id=19070) [sul sito elearning.](https://elearning.unimib.it/course/view.php?id=19070)
- Durante le esercitazioni, imparerete ad usare Windows e SPSS; imparerete anche l'uso di SPSS per l'analisi dei dati

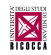

- Il programma del corso (e l'esame) prevede che si sappia usare il programma SPSS
- Durante le esercitazioni si impara ad usare concretamente questo programma per cui il secondo libro di testo è un possibile aiuto
- Nella aule informatiche è generalmente installata una versione di SPSS variabile fra la 24 e la 25 (dipende dalle licenze)
- Potete avere una versione di SPSS (la 25) da usare a casa per tutto il tempo di durata del corso (istruzioni fra poco)
- Tutte le volte che vi è possibile, cercate di fare esercizio

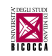

Gli orari delle esercitazioni sono già disponibili su [elearning](https://elearning.unimib.it/course/view.php?id=19070) Se ve lo chiede, iscrivetevi alla pagina elearning dell'insegnamento

- Le iscrizione alle esercitazioni si aprono il 4 marzo 2019 alle ore 21:00 e si chiudono l'11 marzo alle 12:00
- Andate al sito [https:](https://elearning.unimib.it/course/view.php?id=19070)

[//elearning.unimib.it/course/view.php?id=19070,](https://elearning.unimib.it/course/view.php?id=19070) poi ESERCITAZIONI

Leggete le date e gli orari dei turni di esercitazione, quindi cliccate su Scelta del turno di esercitazione

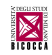

# Esercitazioni: iscrizione

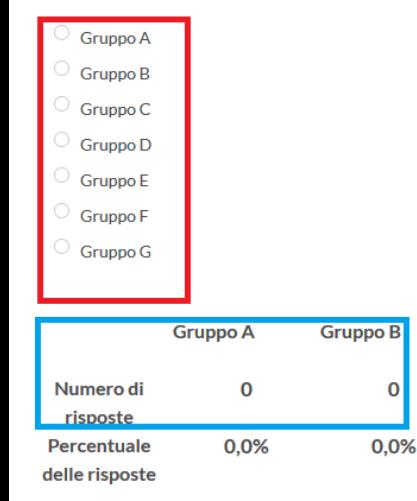

- Scegliete uno dei gruppi che abbia posti disponibili (260 posti in totale)
- Ogni gruppo sarà di 35/40 studenti
- Nella parte sotto vedrete quante volte è stato scelto ogni gruppo
- Nel periodo di iscrizione, potete cambiare gruppo (se c'è posto disponibile)

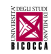

- Se un giorno non potete partecipare all'esercitazione, basta andare in un'altro gruppo informando l'esercitatore
- Se il gruppo a cui vi siete iscritti non vi va più bene, informate l'esercitatore e cercate un altro gruppo che abbia disponibilità
- Se voi e una vostra amica/o volete scambiarvi di gruppo, informate l'esercitatore
- Se un giorno un'esercitazione saltasse per i motivi più svariati, verrà recuperata (chiedete informazioni al vostro esercitatore)
- **Per ogni esercitatore esiste un forum dedicato**

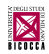

## Esercitazioni con SPSS: contenuti

- **Esercitazioni 1:** Introduzione e ripasso Windows: uso delle finestre, operazioni di copia, sposta, cancella, rinomina (tramite tastiera, menù, trascinamenti, tasto destro...); significato e logica dei nomi dei file, estensioni... Avviare programmi, usare Word ed Excel, desktop e simili.
- **Esercitazioni 2-3:** Introduzione a Excel/SPSS: Aprire e chiudere finestre, inserire i dati, descrizioni dei dati, salvataggio, caricare e salvare file in altri formati, incolla sintassi. Modificare variabili, valori mancanti, calcolo di nuove, contare valori, riordino alfabetico, selezione casi, ricodifica e inversione variabili.

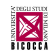

## Esercitazioni con SPSS: contenuti

- **Esercitazioni 4:** Statistica descrittiva, i principali indici di statistica descrittiva: frequenze e percentuali, statistiche della tendenza centrale e di variabilità, punti z, trasformazioni lineari (ad es. in punti T). Grafica semplice.
- Esercitazione 5: Curtosi, asimmetria, Verifica della normalità e trasformazioni dei dati. T di student per un campione singolo
- Esercitazione 6: T di student per 2 campioni indipendenti e per campioni appaiati, cenni di Anova

Le prime 4 esercitazioni potrebbero anche essere mischiate fra loro. Tuttavia nelle prime 4 esercitazioni dovreste imparare a fare queste cose.

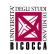

- **Esercitazione 7:** Correlazione di Pearson e di Spearman. Correlazione parziale. Tabelle di contingenza (% di riga, di colonna e totali) e chi-quadro.
- **Esercitazione 8:** Tabelle di contingenza: correzione di Yates, residui standardizzati. Chi-quadro per una sola variabile. Chi quadro in base ad un modello. Test binomiale, test del segno.
- Esercitazione 9: Analisi globale di dati a partire da un file (alias Simulazione d'esame)

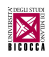

# Esercitazioni con SPSS: contenuti

- Chi non segue le esercitazioni (ma anche chi le segue) può usare una sorta di checklist per controllare cosa deve saper fare alla fine delle esercitazioni
- Tutto quello che è indicato in questo file può essere richiesto per superare l'esame
- Il file è disponibile nel pannello Lucidi lezione del mio sito

#### Esercitazioni di Elementi di Psicometria

#### Checklist delle cose che lo studente DEVE essere assolutamente in grado di fare:

Riguardanti Windows:

- □ Aprire, chiudere, espandere, iconizzare finestre
- $\Box$  Copia e incolla:
- tramite menù
- tramite sintassi
- Disattivazione valori mancanti
	- tramite menù

L'Ateneo dispone di una licenza "Campus" con estensione studenti dell'SPSS. Le limitazioni "dell'estensione studenti" sono le seguenti [\(http://www.unimib.it/go/47941/Home/Italiano/](http://www.unimib.it/go/47941/Home/Italiano/Servizi-informatici/Software-campus/IBM-SPSS) [Servizi-informatici/Software-campus/IBM-SPSS\)](http://www.unimib.it/go/47941/Home/Italiano/Servizi-informatici/Software-campus/IBM-SPSS):

- il software può essere installato ed utilizzato, anche al di fuori delle strutture Universitarie, esclusivamente dagli studenti regolarmente iscritti che seguono un corso che prevede l'uso di SPSS ed esclusivamente ad uso didattico;
- alla scadenza del corso (fatto l'esame) gli studenti si impegnano a disinstallare il software SPSS.
- gli studenti si impegnano a non distribuire copie del software SPSS.

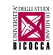

## SPSS: codice di attivazione

- A tutti gli iscritti al corso darò un codice insegnamento (di 4 cifre)
- Tramite [la mia pagina web,](https://www.germanorossi.it/mi/elepsi.php) al pannello "Spss" (tramite il codice insegnamento) accederete ad una pagina da cui potrete ottenere un codice di attivazione (scritto in rosso) che vi permette di attivare SPSS fino al 31 luglio 2019 (ma funzionerà ancora fino a fine agosto)
- Vi verrà fornito un link al sito di Ateneo per poter scaricare SPSS
- Se non avete una connessione veloce, potete ottenere SPSS anche in qualunque laboratorio, usando il percorso \\lib\software\SPSS
- Dovete avere una chiavetta (USB key) da almeno 2 Gb
- Dopo aver scaricato il software, procedete ad installarlo.
- Le istruzioni per installare la versione 25 sono disponibili sul [mio sito](https://www.germanorossi.it/mi/elepsi.php) o in [elearning](https://elearning.unimib.it/course/view.php?id=19070)

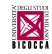

# SPSS: limitazioni della licenza

- Se l'installazione va a buon fine, SPSS farà partire automaticamente la gestione guidata delle licenze e qui voi dovreste inserire il codice di attivazione che vi ho dato tramite il mio sito. Ma...
- IBM SPSS è un software "pesante" che usa molto le risorse del vostro PC (Windows, Mac o Linux che sia)
- Dopo l'installazione e i primi giorni di utilizzo, capita spesso:
	- che decidiate di comperare un computer nuovo
	- che decidiate di istallare SPSS su un'altro computer di casa
	- che decidiate di formattare il PC e di reinstallare il Sistema operativo
- Se fate una di queste cose, avrete buttato via una licenza

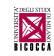

# SPSS: limitazioni della licenza

- Le licenze sono limitate, per cui...
- Attivate SPSS con la licenza di prova di 14 giorni
- Andate su

[https://www.ibm.com/it-it/products/spss-statistics,](https://www.ibm.com/it-it/products/spss-statistics) premete 'Prova gratuita per 14 giorni" e compilate il form

- Alla fine provatelo e se non vi da problemi, attivatelo
- Le licenze sono in numero limitato, non aspettate la settimana prima dell'esame per installarlo e attivarlo, le licenze potrebbero essere finite e non ne avrò altre da darvi!
- Per l'attivazione dell'installazione dovrete essere connessi ad internet (il software contatta SPSS e decrementa un contatore)

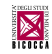

- Un esame è composto da uno "scritto" con "orale facoltativo" È necessario iscriversi (tramite il vostro Libretto elettronico) alla prova scritta
- Dopo la correzione degli scritti, io pubblico i risultati su S3 (la mia versione di Libretto elettronico)
- Voi avete 3 giorni per vedere il voto e decidere di Accettare, Rifiutare o Rifiutare per l'orale
- Se non scegliete nulla o se non guardate neanche, il voto assegnato verrà registrato
- Se scegliete di rifiutare il voto per l'orale, dovete anche provvedere a iscrivervi

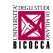

## Esame

- **Poiché l'esame scritto si tiene in un'aula di informatica in gruppi** di 60 o più persone (in base all'aula), il giorno dopo la chiusura delle iscrizioni, io pubblicherò i turni per l'esame
- **I** gruppi (o turni) verranno pubblicati sul mio sito web [\(http://www.germanorossi.it/mi/elepsi.php\)](http://www.germanorossi.it/mi/elepsi.php)
- I gruppi di persone e l'orario in cui devono presentarsi dipenderà da diversi fattori (numero di aule, capacità, numero di iscritti).
- Se possibile, si faranno più gruppi in parallelo in aule informatiche diverse, ma se non ci sono aule disponibili, verranno fatti turni verticali

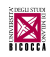

- l'esame verterà su tutto il programma previsto
- non ci saranno distinzioni fra studenti frequentanti e non frequentanti
- $\blacksquare$  Voglio valutare se avete capito e non se sapete fare 2+2
- Se non siete in grado di capire gli errori..., devo valutare anche questo
- Se riportate risultati assurdi e non ve ne accorgete... significa che non avete capito cosa state facendo

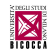

- L'obiettivo principale dell'esame sarà quello di verificare la comprensione della statistica e non la capacità di fare calcoli
- Vi verrà chiesto di effettuare qualche calcolo (tramite SPSS) o di applicare una o più delle formule studiate (non fattibili in SPSS) e/o di rispondere a qualche domanda aperta o a scelta multipla
- Se dovrete fare qualche calcolo a mano saranno "semplici", altrimenti mi basterà che scriviate la formula di calcolo (completata con i numeri esatti) senza fare il calcolo finale
- La richiesta sarà generica, in modo che si capisca cosa voglio ma senza dirvi esattamente cosa dovete fare: dovete saperlo voi.
- E lo saprete, se avrete studiato ovvero assimilato

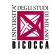

- Avrete a disposizione 90 minuti (1 ora e mezza)
- L'esame si svolgerà direttamente a computer, usando SPSS
- I risultati dovranno essere trascritti su un modulo apposito.

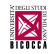

- Il voto sarà "globale" ovvero non terrà conto dei singoli risultati, ma dell'insieme
- Se non siete soddisfatti del vostro risultato, potrete chiedere l'orale
- Però, l'integrazione orale può:
	- confermare il voto dello scritto
	- aumentare il voto dello scritto
	- diminuire il voto dello scritto

Considerate che un esame orale di statistica è molto più difficile di uno scritto

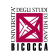

## Esame

- Infine... considerate che, se a lezione sono "buono" (il mio "ruolo" è "farmi capire"), all'esame sarò "cattivo" (il mio ruolo è di "valutare" e non di "aiutare")
- **I compiti saranno diversi all'interno dello stesso gruppo d'esame,** anche se della stessa identica difficoltà
- Dovreste portare il/i libro/i di testo (oppure un formulario e le tavole statistiche)
- Potete portare anche le dispense, gli appunti, le fotocopie, le autovalutazioni o i compiti degli esami precedenti (ma potrebbero essere solo una forma di "sicurezza psicologica", perché più tempo passate a cercare una soluzione di qualcosa che non sapete, meno tempo avrete per fare il compito)

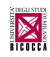

## Domande?

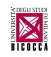

G. Rossi (Dip. Psicologia) [ElemPsico](#page-0-0) 2018-19 43 / 54

#### Quando vi siete iscritti a Psicologia

- probabilmente non pensavate di dover studiare statistica
- e forse, avete scelto psicologia proprio per questo
- La psicologia è lo studio (logia) della mente (psiche) della persona umana; questo studio avviene tramite l'osservazione e l'analisi dei comportamenti umani in quanto prodotti dalla psiche.

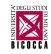

- **Possiamo pensare all'individuo in due modi completamente** opposti:
	- tutti gli individui sono al 100% assolutamente uguali
	- ogni individuo è al 100% assolutamente diverso da ogni altro (ovvero sono uguali allo 0%).

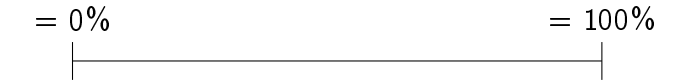

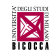

 $0\%$ Se le persone fossero assolutamente diverse, non ci sarebbe modo di studiarle

Non saremmo nemmeno in grado di capirle!

100% Se le persone fossero assolutamente uguali, non servirebbe studiarle

Sarebbero esattamente uguali a noi!

Per fortuna, le persone sono solo in gran parte simili e ciascun individuo, a volte si comporta come altri individui, a volte fa le cose in modo diverso.

- Alcune branche della psicologia (come la clinica e in particolare la psicoanalisi) tendono a considerare l'individuo come qualcosa di "unico" e differente dagli altri
- **n** In questo caso ci si concentra sulle diversità dei singoli individui e sulla loro unicità

Altre (come la psicologia sociale e la psicometria) tendono a considerare l'individuo come simile agli altri

**In questo caso si cerca di** ignorare le diversità per focalizzarsi sulle somiglianze

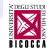

Tutta la psicologia è consapevole (o comunque dovrebbe esserlo) che entrambe le tendenze sono solo dei "modi" di vedere le cose, dei "modelli interpretativi" e che nessuna delle due posizioni è corretta (in sé e per sé)

- Citando un autore di fantascienza: "la mappa non è il territorio" (Alfred E. Van Vogt)
- oppure Alfred Korzybski (1933) che l'ha inventata
- o Gregory Bateson (1984), uno fra i tanti che l'hanno usata

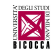

Ma perché serve studiare statistica a psicologia? Pensate alla statistica come a "uno strumento che estende i fondamentali processi di pensiero che ogni essere umano utilizza" (Aron e Aron, 1997)

- Gli psicologi osservano il comportamento delle persone
- <sup>2</sup> Pensano e riflettono su quello che hanno osservato
- <sup>3</sup> Intuiscono delle regolarità nei comportamenti (una struttura)
- Si creano un'idea di come funzionano le cose (un'ipotesi, un modello, una teoria)
- **5** Si chiedono "Ma ho ragione o no?"
- <sup>6</sup> Se la domanda è formulata nel modo corretto, la statistica aiuta a rispondere e permette di prendere una decisione

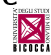

Affinché si possa rispondere alla domanda che ci siamo fatti ("Ma ho ragione o no?"), non basta fare la domanda giusta. Bisogna:

- Pensare ad una situazione in cui la regola che abbiamo osservato si possa "manipolare" (ipotesi)
- **Pensare una situazione ("disegno sperimentale")** in cui l'informazione che ci interessa venga "misurata" correttamente
- Realizzare il disegno sperimentale, misurare e quindi sottoporre i dati raccolti ad analisi statistica
- Questo procedimento si chiama "esperimento" e possono essere estremamente semplici oppure parecchio complessi (dipende da cosa si vuole studiare).

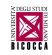

# Cos'è un esperimento

#### In un esperimento semplice

- <sup>1</sup> una variabile che vogliamo studiare (dipendente, VD)
- <sup>2</sup> una variabile che ipotizziamo abbia qualche tipo di influenza sulla precedente (indipendente, VI)

VI violenza videogiochi influenza

VD aggressività

#### In un esperimento complesso

- 1 molte variabili che vogliamo studiare (VD)
- 2 molte variabili che potrebbero influenzarle (VI)
- VI religiosità, educazione, cultura, salute influenzano VD benessere psicologico, benessere soggettivo, tolleranza, prosocialità

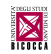

In un esperimento semplice, almeno 2 gruppi di soggetti, oppure lo stesso gruppo di soggetti in almeno due diverse situazioni, vengono considerati esattamente uguali in tutti i sensi con una sola eccezione, il trattamento sperimentale. Ogni differenza osservata nel comportamento tra le condizioni dev'essere causata dalla differenza nei trattamenti sperimentali.

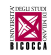

Tipicamente, i processi sperimentali hanno cinque componenti:

- a) I soggetti sono assegnati casualmente ai differenti trattamenti sperimentali
- b) Lo sperimentatore cerca di variare solo il trattamento di interesse
- Lo sperimentatore misura alcuni aspetti del comportamento dei soggetti
- d) Se ci sono differenze tra i gruppi, lo sperimentatore conclude che queste differenze sono causate dal trattamento
- e) Lo sperimentatore interpreta questi risultati.

(Roberts e Russo, 1999, pp. 1-2)

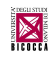

# <span id="page-54-0"></span>Cosa sapere (ricordare) della statistica

Per ogni indice statistico e per ogni tecnica bisogna ricordare:

- Che cosa misura ovvero la logica che sta sotto alla formula
- A cosa serve cioè quali informazioni concrete ci fornisce (in generale)
- Quando si può applicare cioè quali sono le condizioni in cui si può usare
- Come si interpreta cioè esattamente quale informazione fornisce sulla base della situazione in cui l'abbiamo usata
- In particolare, come i risultati possono essere scritti in una tesi, un report o un articolo

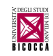